<u>Management Tools</u> (https://cloud.google.com/products/management/)
Cloud Shell (https://cloud.google.com/shell/) Documentation

## Managing files with Cloud Shell

This page describes how to upload and download files with Cloud Shell.

## Uploading and downloading files

You can upload and download files easily using Cloud Shell. To do so, you can use any of the three methods of transferring files:

 From the Cloud Shell three-dotted More menu, select either Upload file or Download file to move your files to and from Cloud Shell.

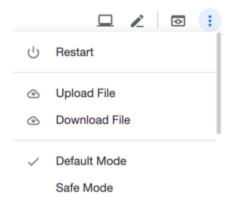

• Use the <u>cloudshell</u> (https://cloud.google.com/shell/docs/using-cloudshell-command) command to download files:

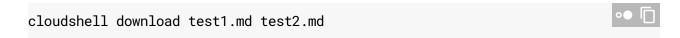

• <u>Use the gcloud\_alpha\_cloud-shell\_scp\_command</u>

(https://cloud.google.com/shell/docs/shell/docs/accessing-cloud-shell-with-gcloud.md) on a local terminal to transfer files between Cloud Shell and your workstation. For example, to move a file, 'data.txt', from Cloud Shell to your local machine:

gcloud alpha cloud-shell scp cloudshell:~/data.txt localhost:~data.txt

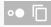

Except as otherwise noted, the content of this page is licensed under the <u>Creative Commons Attribution 4.0 License</u> (https://creativecommons.org/licenses/by/4.0/), and code samples are licensed under the <u>Apache 2.0 License</u> (https://www.apache.org/licenses/LICENSE-2.0). For details, see our <u>Site Policies</u> (https://developers.google.com/terms/site-policies). Java is a registered trademark of Oracle and/or its affiliates.

Last updated December 3, 2019.